## K LearnKey

Best Practices – Student Getting Started Guide for **Cisco Certified Support Technician**

To access your LearnKey courseware, go to [www.gmetrix.net](http://www.gmetrix.net/)

## **GMETRIX**

**Skills Management System** 

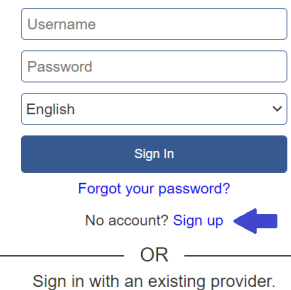

- If you have a GMetrix account, from a Chromebook, Windows, or Mac computer login with your account.
- If you need a new GMetrix account, select Sign up here! or link your Clever, Microsoft, or Google account.
- To redeem a code, select the  $\oslash$  key-shaped redeem button and enter the code provided by your instructor.
- Cisco Certified Support Technician: Netwo.. Domain 1: Standards and Concepts Video **IK** LearnKey  $7<sup>1</sup>$ Q CCST: Networking Glossary (4 Public CCST: Networking Workbook http://www.cisco.com/wwi/export/crypto/tool/stqrq.html я Hybrid If you require further assistance please contact us by sending email to Domain 1: Standards and Concepts export@cisco.com. m Domain 1 Pre-Assessment isco ISR4331/K9 (1RU) processor with 1795999K/6147K bytes of memory. PaaS Processor board ID FLM232010G0<br>3 Gigabit Ethernet interfaces  $\overline{aa}$ Domain 1: Standards and Concepts Video  $\overline{2}$ 32768K bytes of non-volatile configuration memory. 217000 Exploration of the state of physical memory.<br>3207167K bytes of flash memory at bootflash:<br>OK bytes of WebUI ODM Files at webui:. Remote and Hybrid Work fili Domain 1 Labs Domain 1 Project Workbook Network Apps and Protocols Press RETURN to get started! **TCP vs. UDP** Domain 1 Support Files  $\overline{\mathbf{2}}$ FTP and SFTP m Domain 1 Post-Assessment  $E$  Dachbon Router>en to a TFTP server. Then, these configurations can **TFTP** Router# and used to reconfigure a device as Domain 2: Addressing and Subnet Formats HTTP and HTTP!  $1:01$  1x  $\blacksquare$ **DHCP** • Domain 3: Endpoints and Media Types DNS · Domain 4: Infrastructure **8**

## **Remote Learning Best Practices:**

- When accessing LearnKey courseware from home, try minimizing additional Wi-Fi connections like gaming or streaming videos could cause course pages or videos to load slowly.
- If you are using an internet filter or firewall, be sure to add gmetrix.net and media-aws.onlineexpert.com to the list of trusted sites.

**1. Take Pre-Assessment**

**LearnKey** 

**2. Watch Video Training**

**3. Exercise Labs** (Follow the on-screen instructions to use the labs that are available for your elearning device)

**4. Review the Glossary** (Key terms and definitions)

**5. Student Workbook Activities** (Ask your instructor if you are required to complete them)

**6. Take the Post-Assessment** Determine knowledge gained (passing score = 80% or higher)

**7. Review Activity Report**

**8. Review and utilize Study Guide from the GMetrix Dashboard.**